# 學術無線網路eduroam設定 (分別以Andriod與ios系統說明)

## Android利用eduroam無線上網

步驟一  $\blacktriangleright$ 

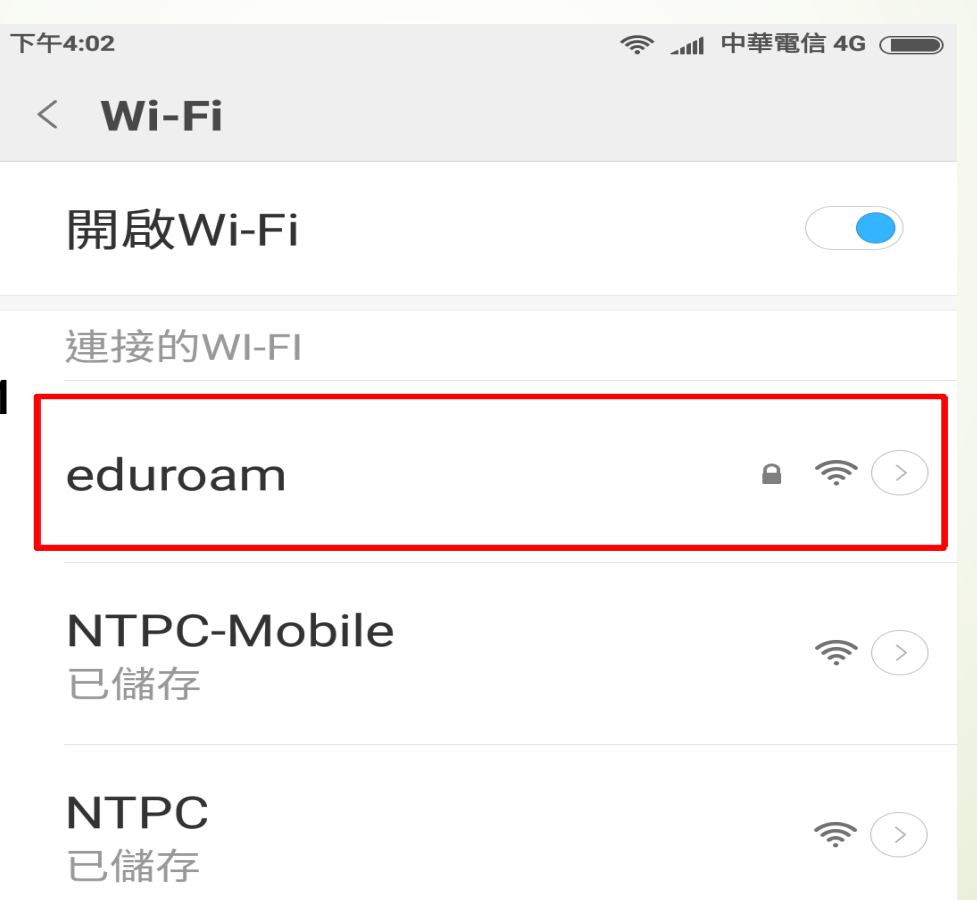

## Android利用eduroam無線上網

▸ 步驟二

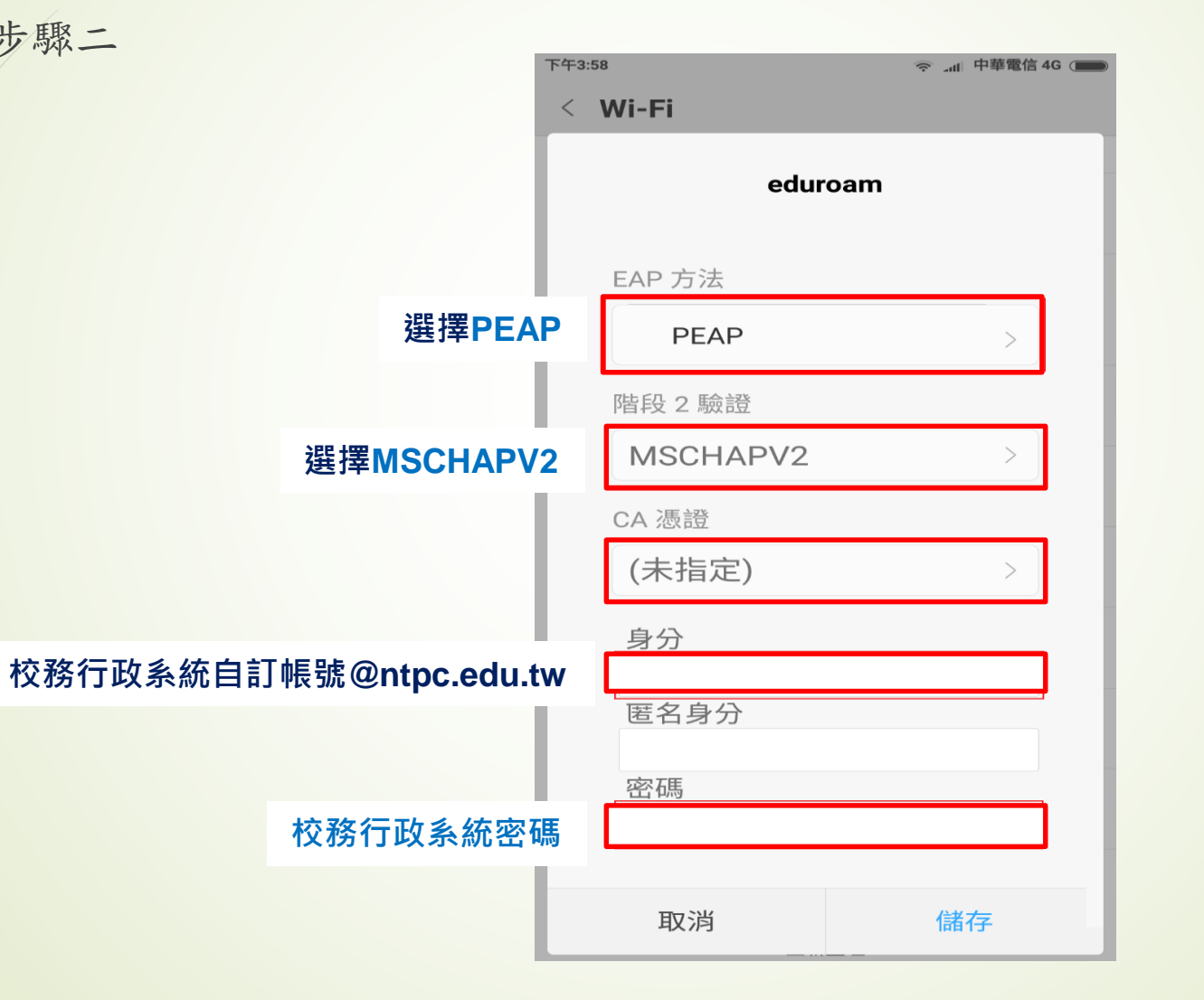

#### iPad利用eduroam無線上網

▸ 步驟一

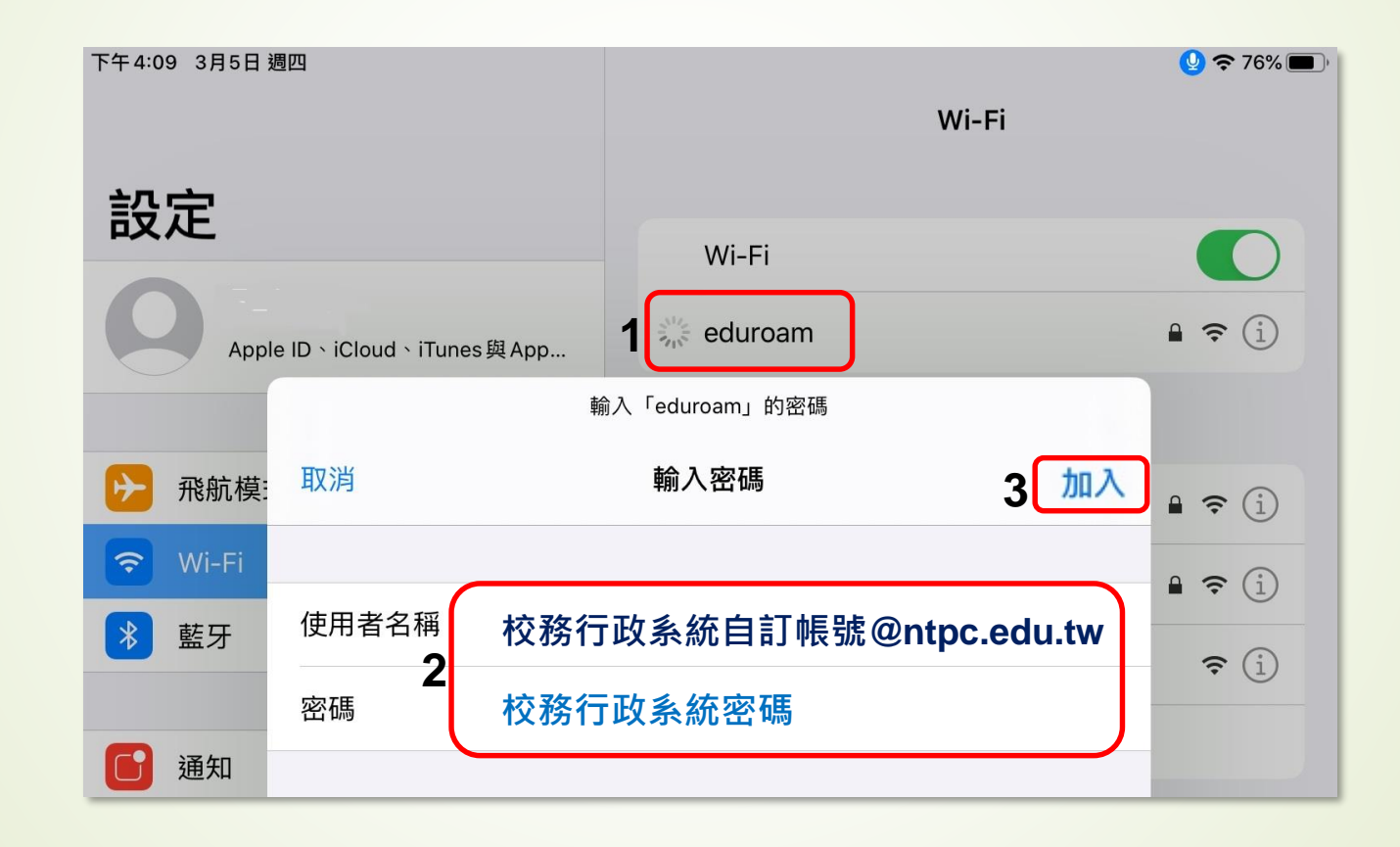

### iPad利用eduroam無線上網

▸ 步驟二

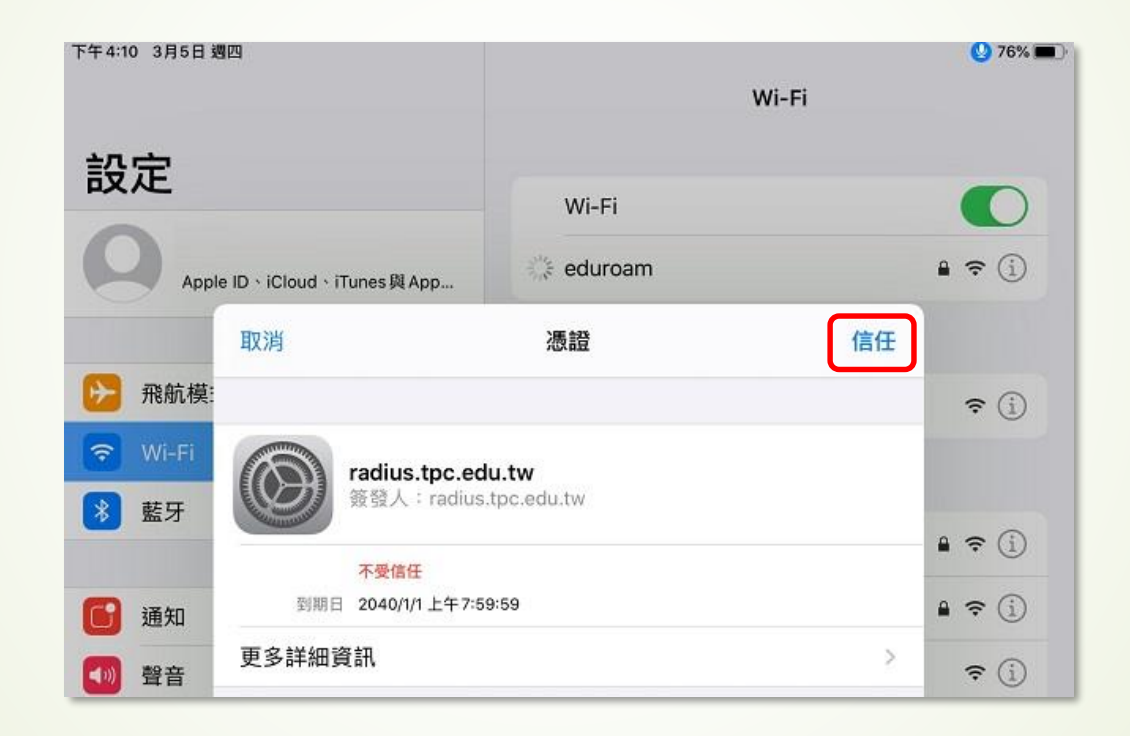